# JCC50STEW Curtain Motor User Manual

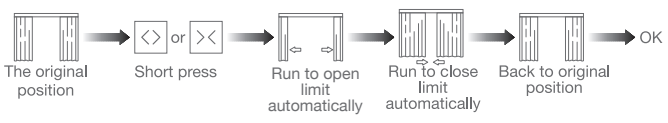

Removing operation is the same as the installation

1.This product is for indoor use only, do not use outdoor or in humid environments. 2.The motor will response in operation, please do not proceed to the next step until it complete.

3.During operation, the effective interval of the transmitter button operation is 10 seconds If there is no effective transmitter operation for more than 10 seconds, it will automatically exit the current mode.

4.The motor can be paired with max 10 controllers.

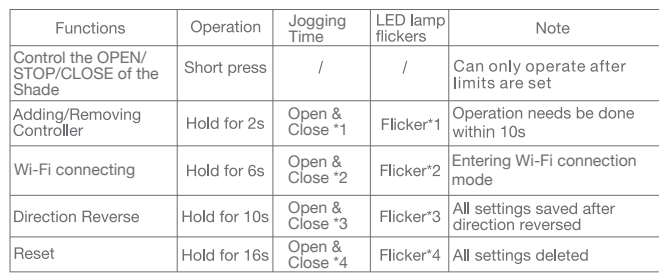

### a.Pairing Motor with Controlle

5.The open&close limits cannot be set at the same point. Limits saved even power off. 6.The motor runs constantly for at 6 min max without any other operation.

7.With soft start&stop function,the motor will start and stop slower to make it run elegantly. 8.Do not lift the motor by grabbing the wire or antenna.

b.Direction Reverse

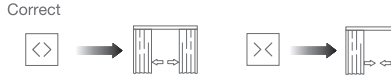

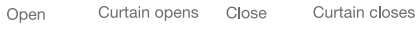

If the limits are not set, and direction goes opposite.

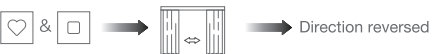

Fav & Stop x2s Open & Close x1

If limits are set and direction goes opposite.

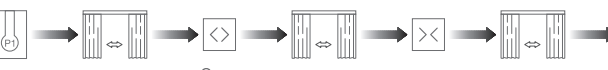

Prg Open & Close x1 Open Open & Close x1 Close Open & Close x1

Note: Do reverse the direction when it goes opposite.

### c.Automatic Open & close Limits Settir

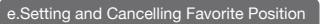

You can delete the favorite position by repeating the above operation

Note: The Fav. positon must be set after open&close limits set

Speed increase

Speed decrease

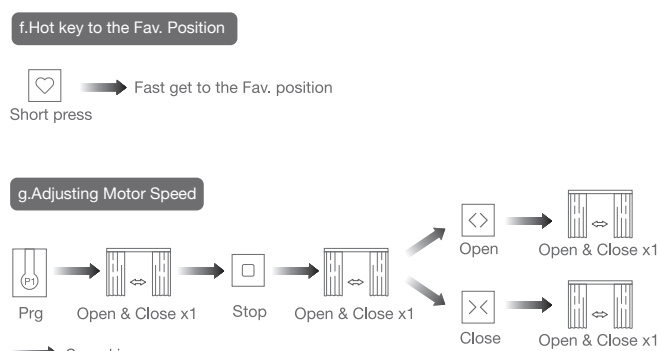

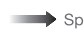

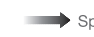

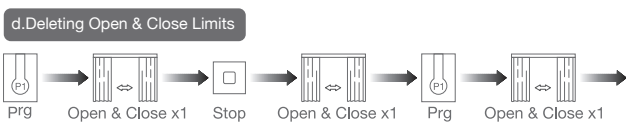

Note: Delete the limits and reset limits after the curtain fabric or track changed

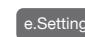

Setting

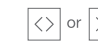

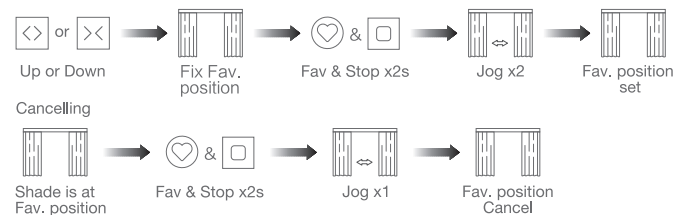

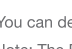

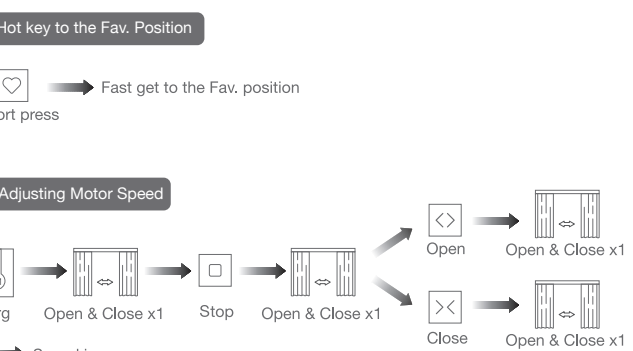

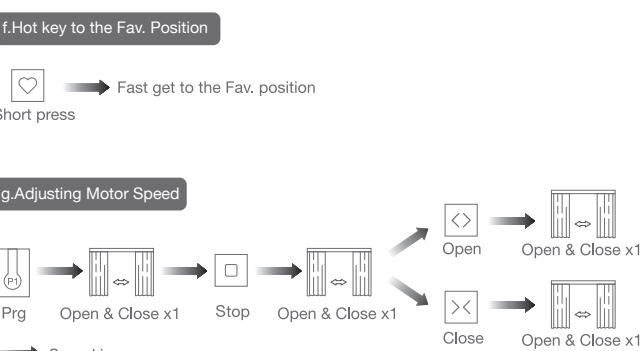

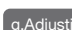

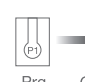

03 Caution!

# 04 Instructions

### Motor head button (H) functions

## 02 Installation

Step 1: Instert motor shaft in arrow direction into the drive pulley

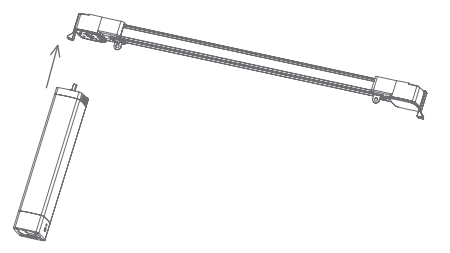

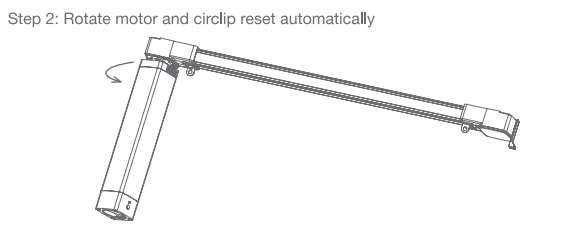

Step 3: Check circlip position

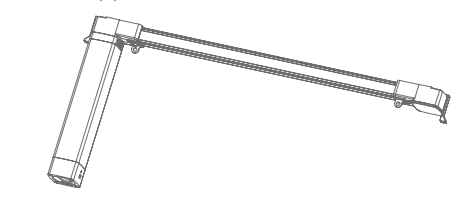

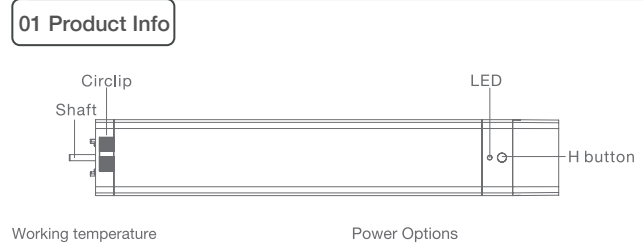

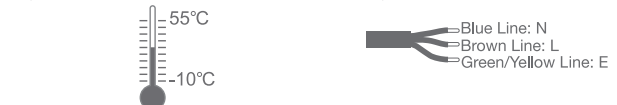

Remote controller buttons

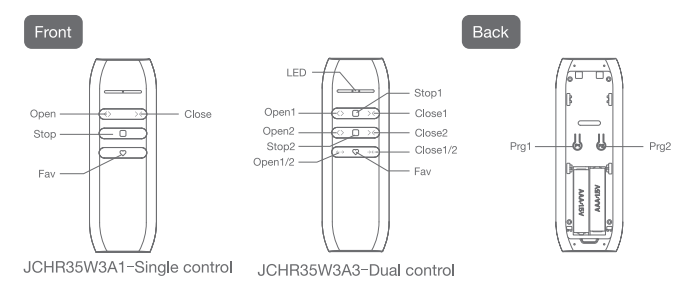

Models & Parameters (for details about other parameters, see the product nameplate) **JCC** W 12 14 Tube Diameter: 50mm | S: Standard | TE: Transformer Torque: 1.2 N.m | Speed: 14cm/s | Built-in Wi-Fi module

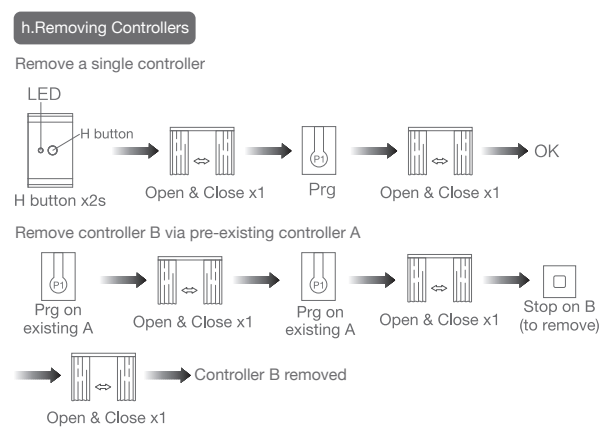

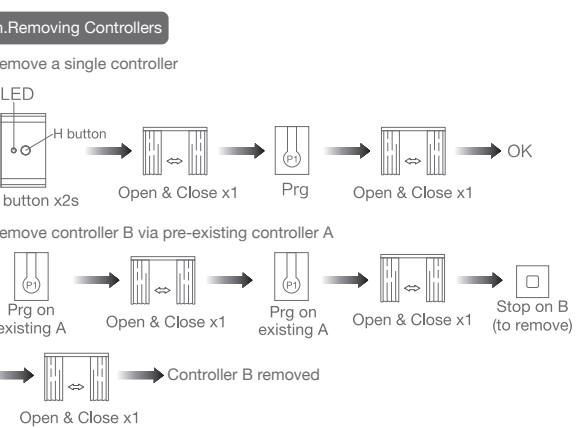

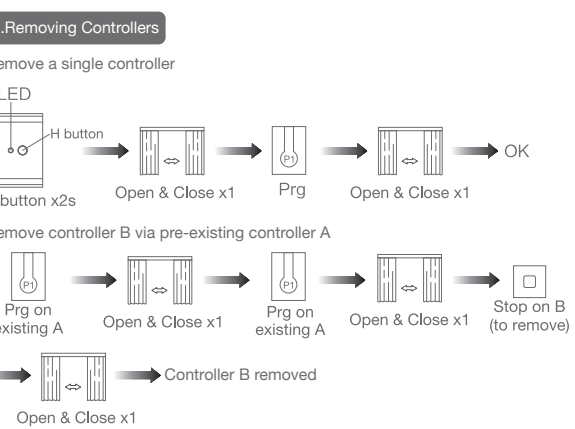

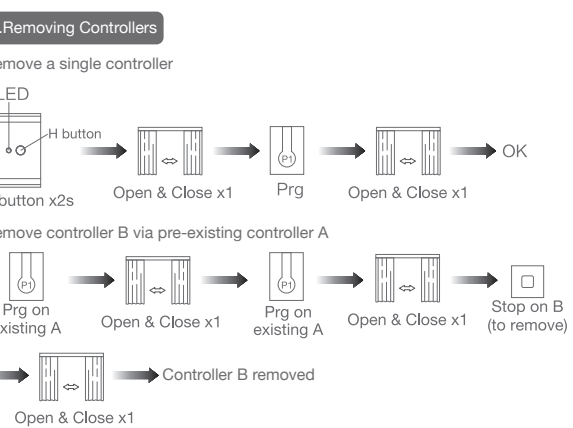

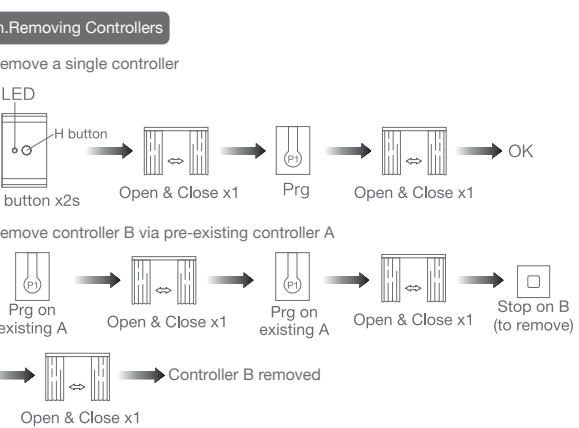

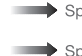

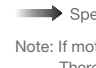

Note: If motor doesn't response, the max/min speed has already been reached. There are 3 speeds adjustable.

Note: Pairing can not be done under group channel or 0 channel.

### Way 1:Before adding a new controller

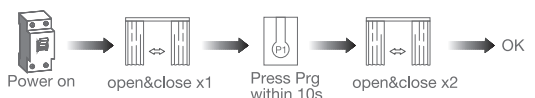

Way 2:After motor is powered on for more than 10s

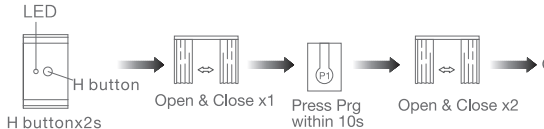

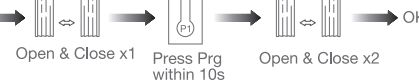

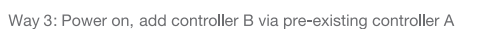

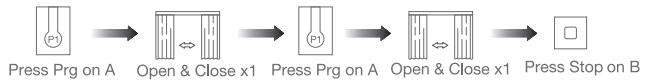

 $\rightarrow$ 

Open & Close x2

Remove all controllers:

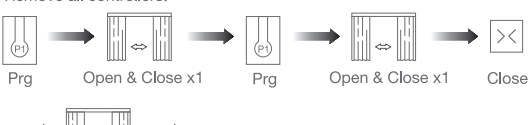

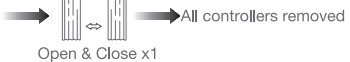

Note: All the settings are saved even controllers removed(limits set are saved Controller A/B are already paired to motor)

Note: a You can turn on/off manual control function by repeating the above operation b.Manual control function is on by factory default c.When the manual control function is on, hand-pull the curtain, the curtain will automatically start running in the direction of pulling.

### **I.Open/Close Limits Setting Manually**

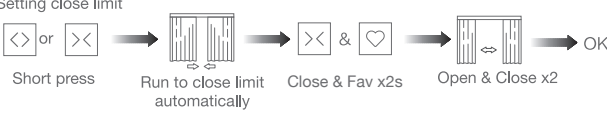

Note: Repeat the above to delete the close limit.

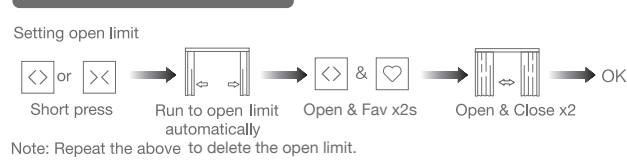

Setting close limit

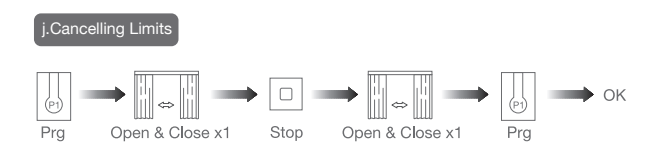

### k.Turn On/Off Manual Control Function

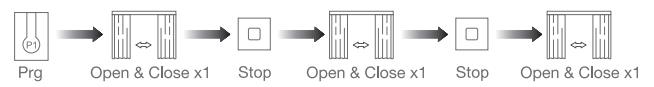

Manual control function is off

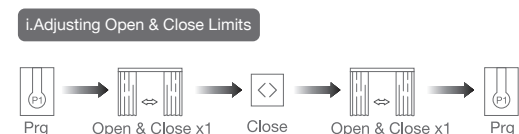

Prg Open & Close x1 Close Open & Close x1

Motor run automatically to set open&close limits

### 06 Troubleshooting

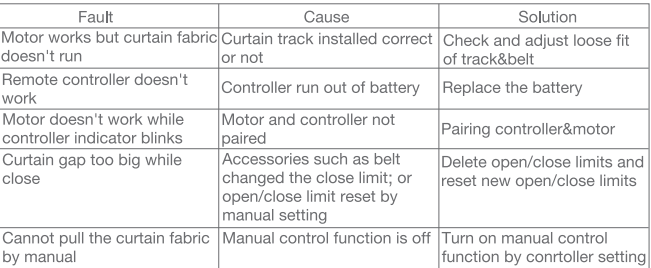

# 05 Connecting to Wi-Fi network

### \*Connection requirement

The smart phone needs to connect to Wi-Fi network and turn on the Bluetooth function first.

Note: After the motor runs for a long time, if it does not close well or the stall protection well, please do this adjusting limits operation.

c. Operate the motor to enter Wi-Fi network connection mode:

Way 1: Poke the reset button in the small hole below for 6 seconds or more until the light flashes, to make the motor is ready for connecting.

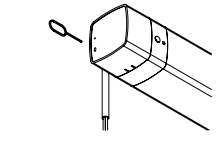

Remark: If Way 1 is not convenient, Way 2 can be used.

Way 2:

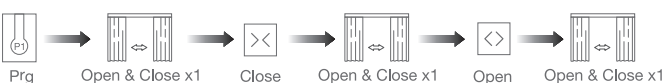

LED WiFi Connecting  $\rightarrow$ **Blue LED Flash** 

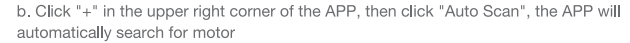

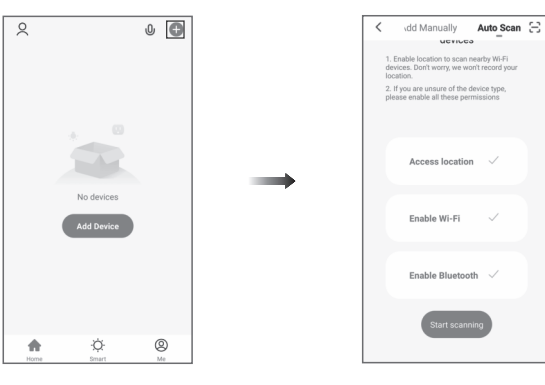

c. Click "Next"when you find the device, enter the WiFi account password and click "Next"to connect

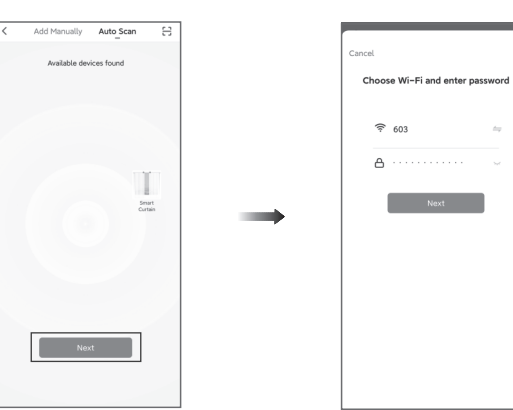

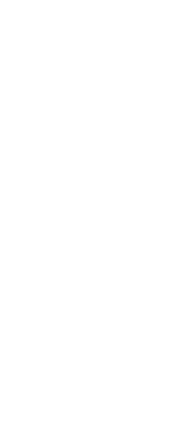

d. After adding device successfully, tap "/ after the device name to modify the device name.

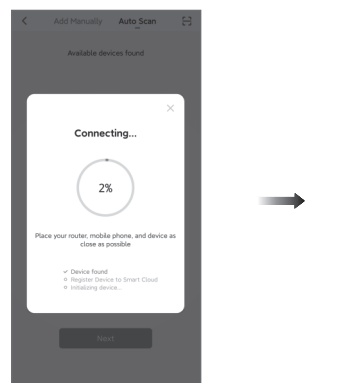

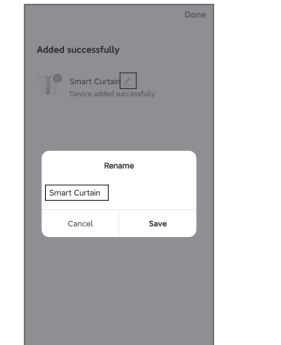

 $\sim$ 

close Cannot pu by manual

work

e. Now the motor can be controlled by App from anywhere, anytime.

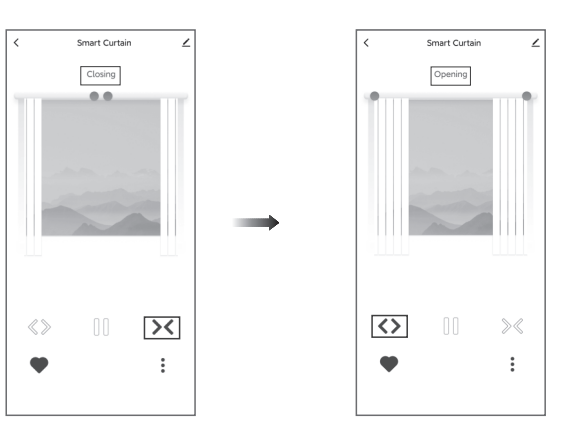

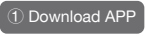

a.Search for "Smart Life" in the app store or scan the QR code

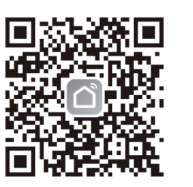

b.Complete account registration and login to the app